## **Давомат журналини юритиш**

Давомат журналини юритиш тизимнинг **Mashg'ulotlar / Davomat jurnali** менюси орқали амалга оширилади (1-расм).

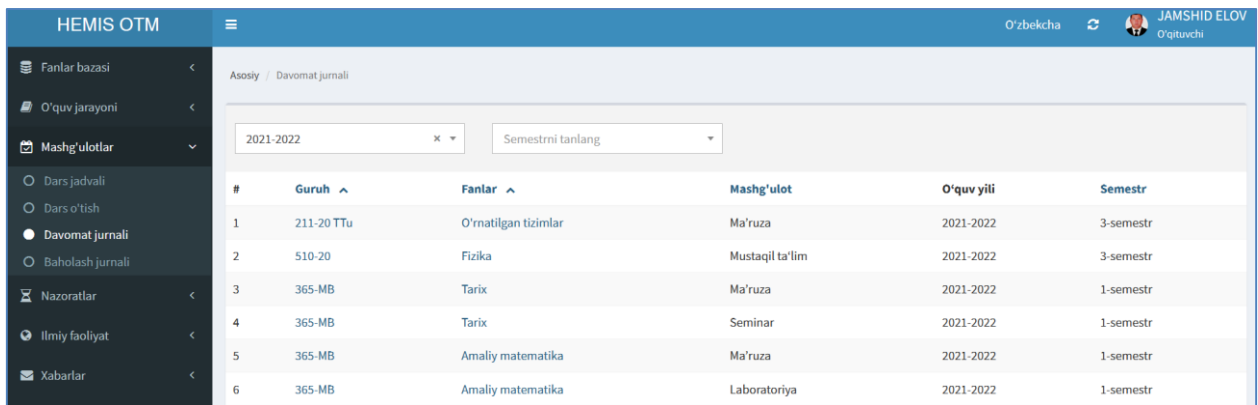

## 1-расм. Давомат журнали

Журналини кўриш ва давоматни юритиш учун гуруҳни танланг (фан ва машғулот тури бўйича). Натижада гуруҳнинг давомати юритиш ойнаси очилади (2-расм).

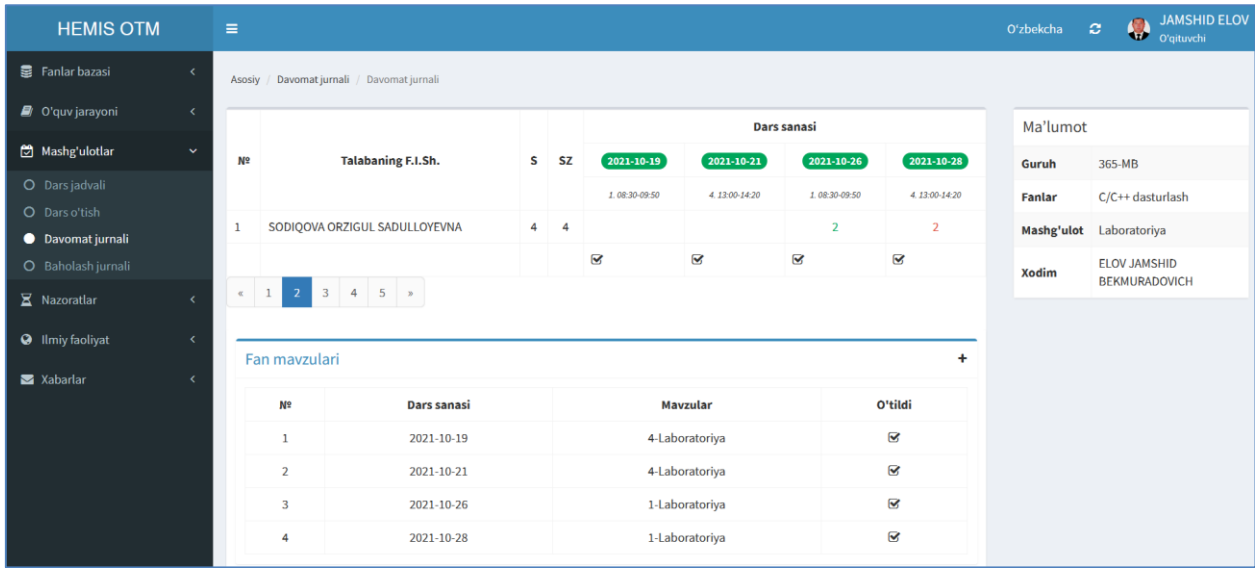

2-расм. Давомат журналини кўриш

Давомат журналида ўтилган дарсларни ва талабаларнинг саналар кесимидаги давоматини ва кўриш мумкин. Бунда талабанинг қанча дарс қолдиргани ва шундан қанчаси сабабли ва сабабсиз эканлигини билиш мумкин.

Давомат журналини кўриш саҳифаси (2-расм) орқали талабалар давоматини қайд қилиш учун жорий санаси танланг ва давоматни киритиш ойнасига ўтинг. Давомат ойнасидан машғулотнинг мавзуси танланг ва талабалар рўйхатидан агар талаба дарсда бўлмаса текшириш катагига белги қўйинг, агар талабаларнинг барчаси дарсда бўлса **Saqlash** тугмасини танланг орқали давоматни сақланг (3-расм).

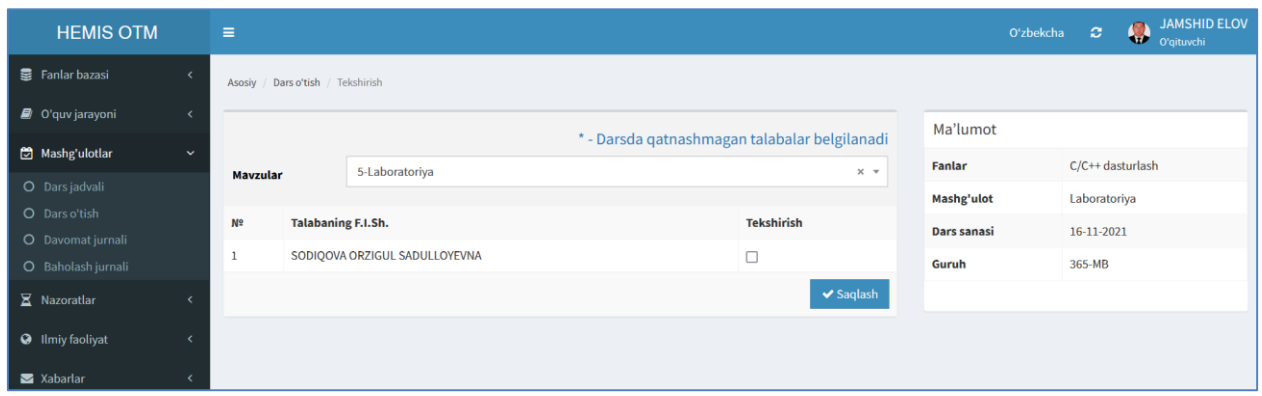

3-расм. Давоматни белгилаш

Муҳим!

- Талабалар давоматини машғулот ўтилган куни кечаси соат 24.00 гача киритиш мумкин.
- Киритилган талаба давоматини сақлагандан сўнг ўзгартириш имконияти мавжуд эмас.
- Талабалар дарсда тўлиқ қатнашган бўлса ҳам талабаларни белгиламасдан мавзуни танлаб сақлаш зарур.